# **GUIDE DE DÉMARRAGE** RAPIDE DU P90 **Fixe Jdid**

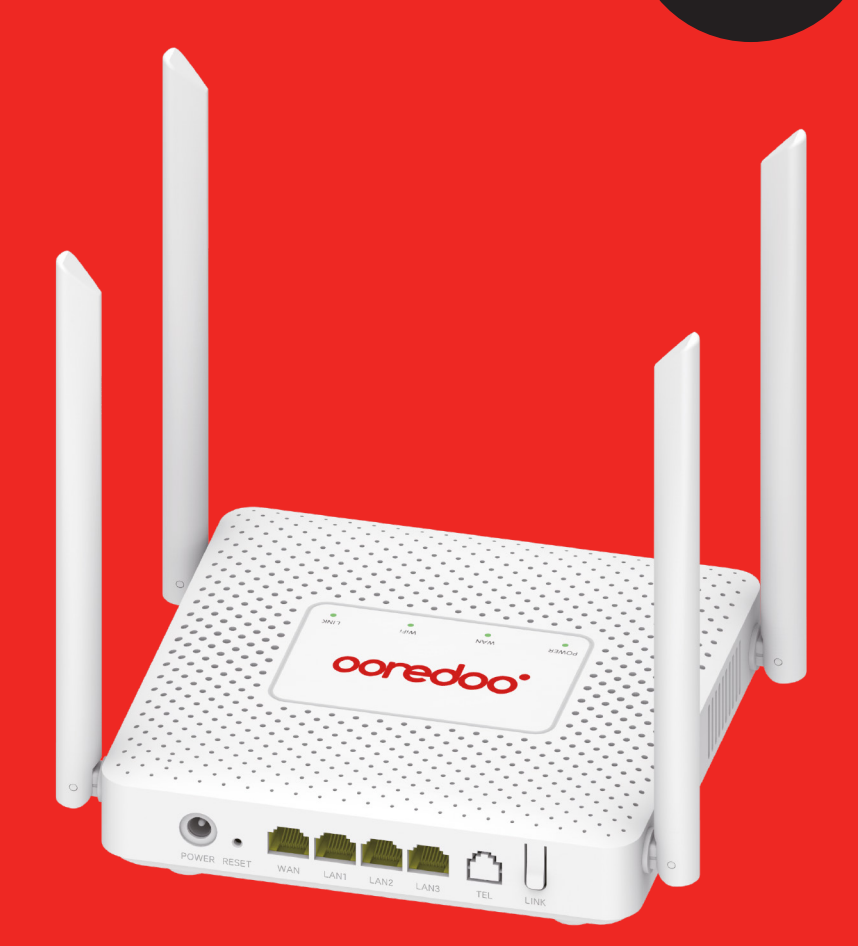

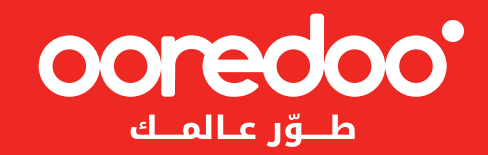

Ce document est un guide simplifié d'utilisation de la box Fixe Jdid. Veuillez le lire attentivement avant de manipuler la Box. Ce document peut être modifié en fonction des évolutions de la Box. Les modifications apportées dans les diverses éditions sont cumulatives. Aucune partie de ce document ne peut être reproduite ou transmise sous n'importe quelle forme ni par quelque moyen que ce soit. Tous droits sont réservés.

## **1.PRINCIPAUX PARAMÉTRES DE LA BOX**

Température d'exploitation :

- Exposition au soleil : -40°C~50°C; Autre -40°C~55°C
- Température de stockage : -40°C~70°C
- Humidité relative: 5%~95%
- Alimentation électrique : 24V/1A (placé à l'intérieur, température de fonctionnement -20° -- +40°C)
- Dimensions : 132 mm \* 132 mm \* 176 mm
- Poids : environ 600g

#### **2. APPARENCE DE LA BOX**

#### **Unité Outdoor**

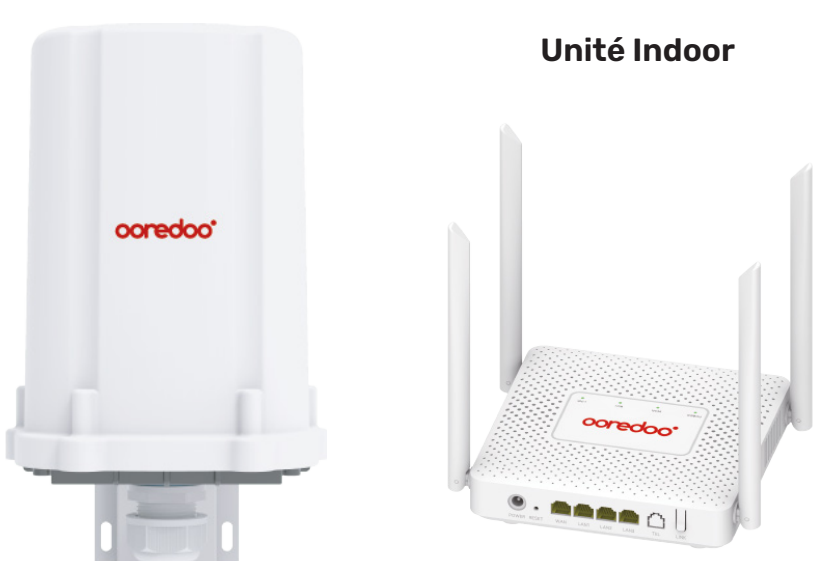

### **3.INSTALLATION**

L'image ci-dessous montre l'emplacement de la carte USIM. Insérez la carte USIM dans I 'emplacement encadré en rouge. Si vous entendez un son de « clic », cela signifie que la carte USIM a été bien installée.

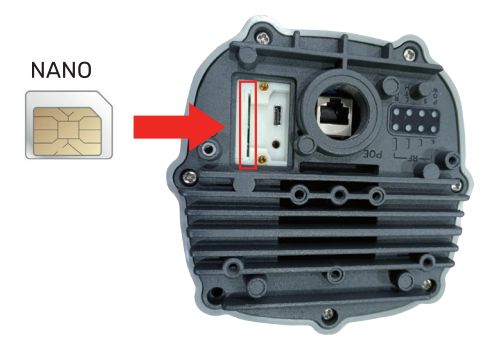

L'image ci-dessous montre le shéma de branchement de l'unité Indoor à l'unité outdoor.

**NOTE** : l'unité Outdoor est alimentée par l'unité Indoor à travers le port WAN/POE.

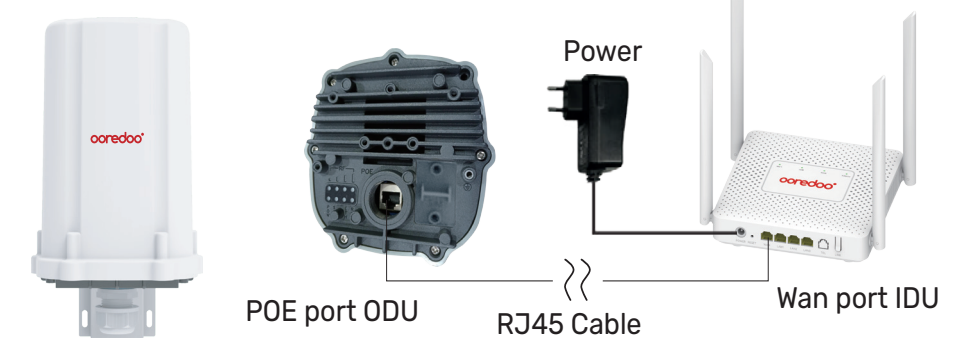

\* Utilisez un câble réseau catégorie 5E pour connecter le port WAN/POE de I'unité indoor au port LAN de l'unité outdoor.

\* L'unité Outdoor doit être placée à l'extérieur dans un espace ouvert. Elle doit être bien fixée et bien orientée vers la station de base pour une meilleure détection du signal réseau.

\* Branchez l'unité indoor à une prise électrique en utilisant son bloc d'alimentation. La box s'allumera automatiquement après la connexion, environ 1 à 2 minutes.

#### **ATTENTION**

\* Veuillez ne pas insérer la carte USIM au moment du branchement de la box à l'alimentation externe.

\* Veuillez ne pas frotter la surface métallique de la carte USIM pour ne pas I'endommager.

\* Veuillez utiliser uniquement le bloc d'alimentation fourni avec la box.

## **4. A PROPOS DE LA BOX**

La box fonctionne sur le réseau LTE. Les ports de l'unité Indoor

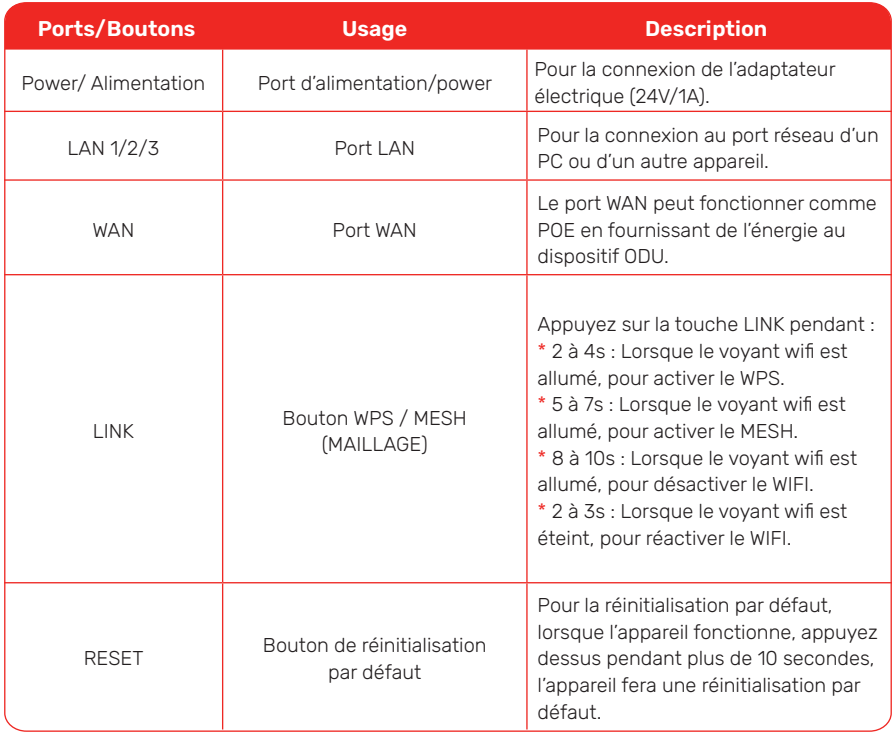

#### Les ports de l'unité Outdoor

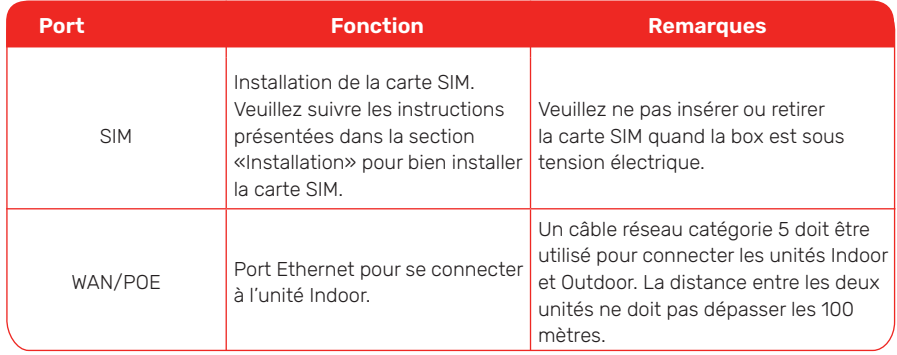

#### **5. INDICATEURS**

Indicateurs de l'unité Indoor:

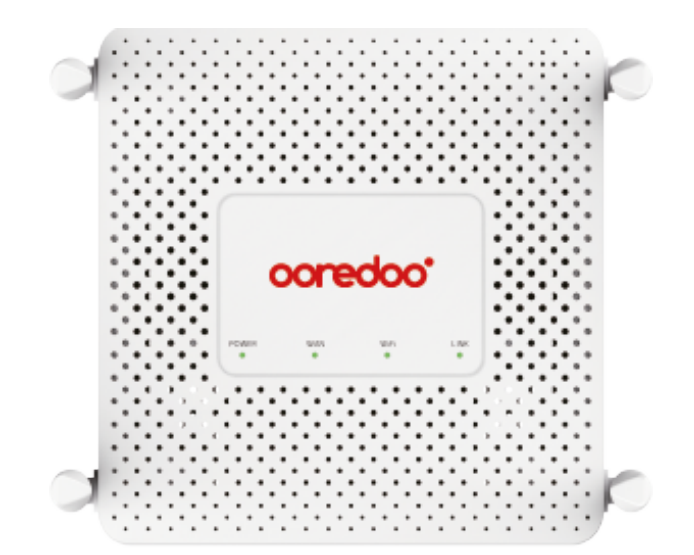

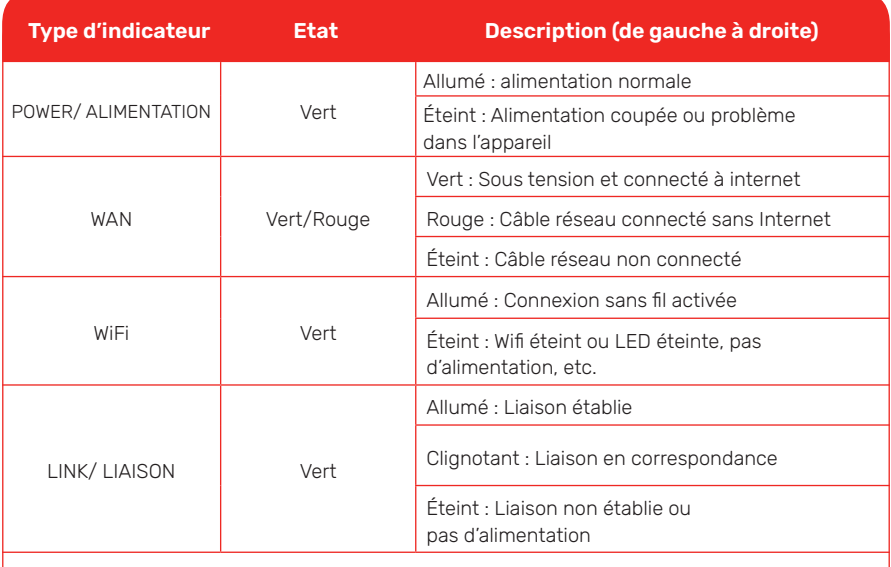

**\* Réinitialiser** : Lorsque tous les voyants clignotent en vert, cela signifie que le dispositif va commencer la réinitialisation.

**\* Mise à jour :** Lorsque le voyant ODU RUN et le voyant IDU WAN clignotent en rouge, les autres voyants clignotent en vert, cela signifie que le dispositif est en cours de mise à jour.

Indicateurs de I'unité Outdoor:

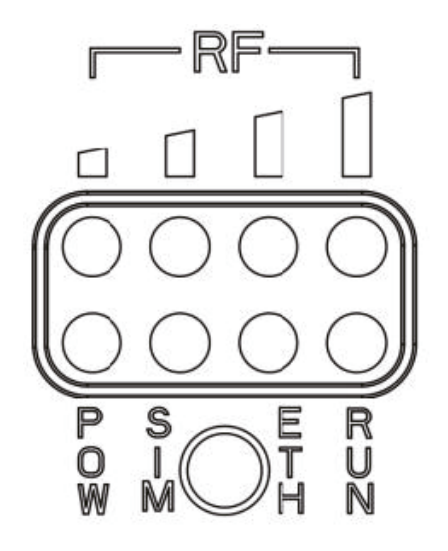

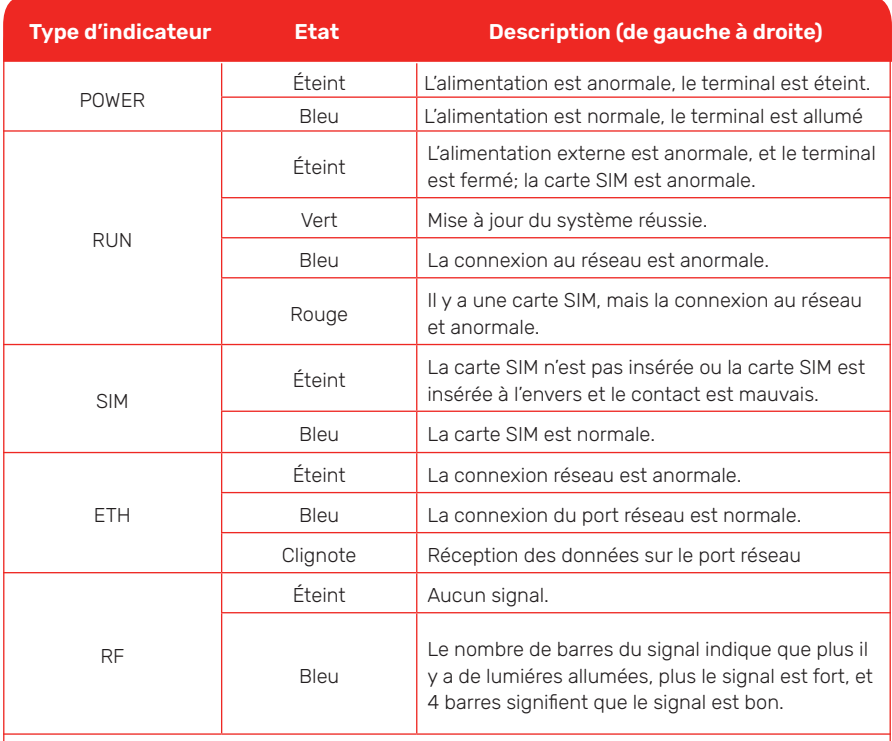

**\* Réinitialiser :** Lorsque tous les voyants clignotent en vert, cela signifie que le dispositif va commencer la réinitialisation.

**\* Mise à jour :** Lorsque le voyant ODU RUN et le voyant IDU WAN clignotent en rouge, les autres voyants clignotent en vert, cela signifie que le dispositif est en cours de mise à jour.

#### **ACCÈS À INTERNET**

L'accès à internet à travers I'ordinateur (ou autres terminaux) se fait soit:

- \* En utilisant un câble réseau standard
- \* En utilisant le WIFI (WLAN Wireless)

Aucun pilote n'est nécessaire. Les systèmes d'exploitation supportés sont: Windows XP, Windows 7, Windows 8, Windows 10, MAC OS, Linux, Android.

Pour se connecter à internet, connectez-vous à votre réseau WIFI en utilisant le mot de passe communiqué. Le nom du réseau (SSID) ainsi que le mot de passe sont renseignés sur le sticker collé sur la Box. Ces identifiants sont uniques.

\* Veuillez vérifier que le mode « adressage dynamique » est activé.

\* Veuillez vérifier que toutes les étapes d'installation ont été respectées avant de tester l'accès à internet.

# **6. ACCÈS À LA BOX**

Veuillez suivre ces étapes pour accéder à I'interface de la Box:

1. Assurez-vous que I'ordinateur est bien connecté (a obtenu une adresse IP)

2. Allez à votre navigateur IE

3. Introduisez I'adresse IP :192.168.100.1 dans la barre de navigation.

4. Introduisez le login et mot de passe relatifs au compte utilisateur. Ces informations se trouvent sur le sticker de I'unite Indoor.

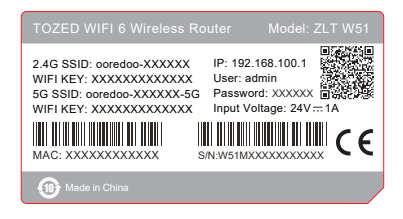

Liste des navigateurs supportés : IE 7.0 ou plus/ Firefox 3.0 ou plus/ Opera 10.0 ou plus/Safari 4.0 ou plus/ Chrome 10.0.

# **7. RÉGLAGE DE LA BOX**

Avant de configurer la box, veuillez vérifier qu'elle est bien branchée et bien connectée à votre ordinateur.

Une partie de la configuration est assurée par votre fournisseur de service. Le bouton «reset» permet de restaurer la configuration usine de la Box.

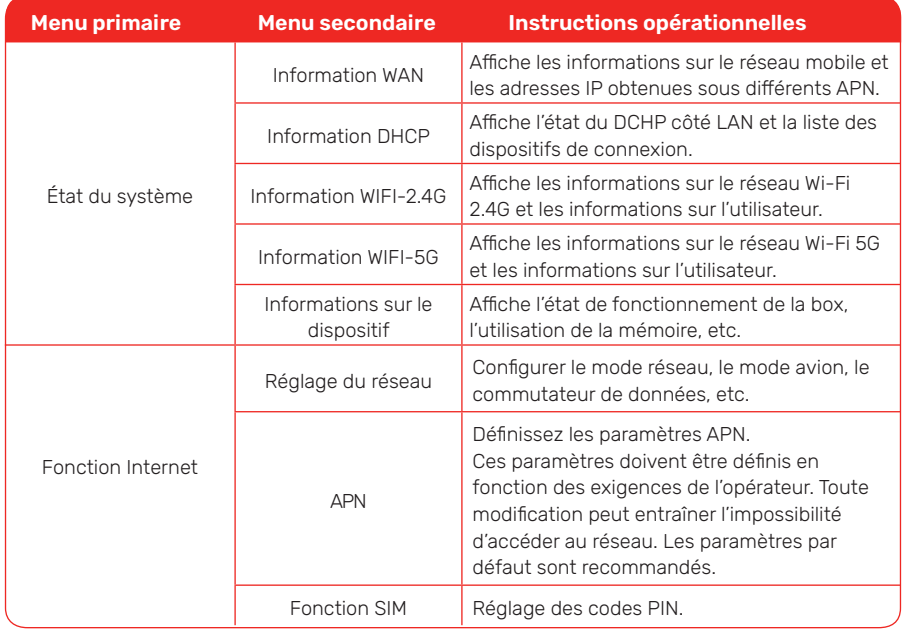

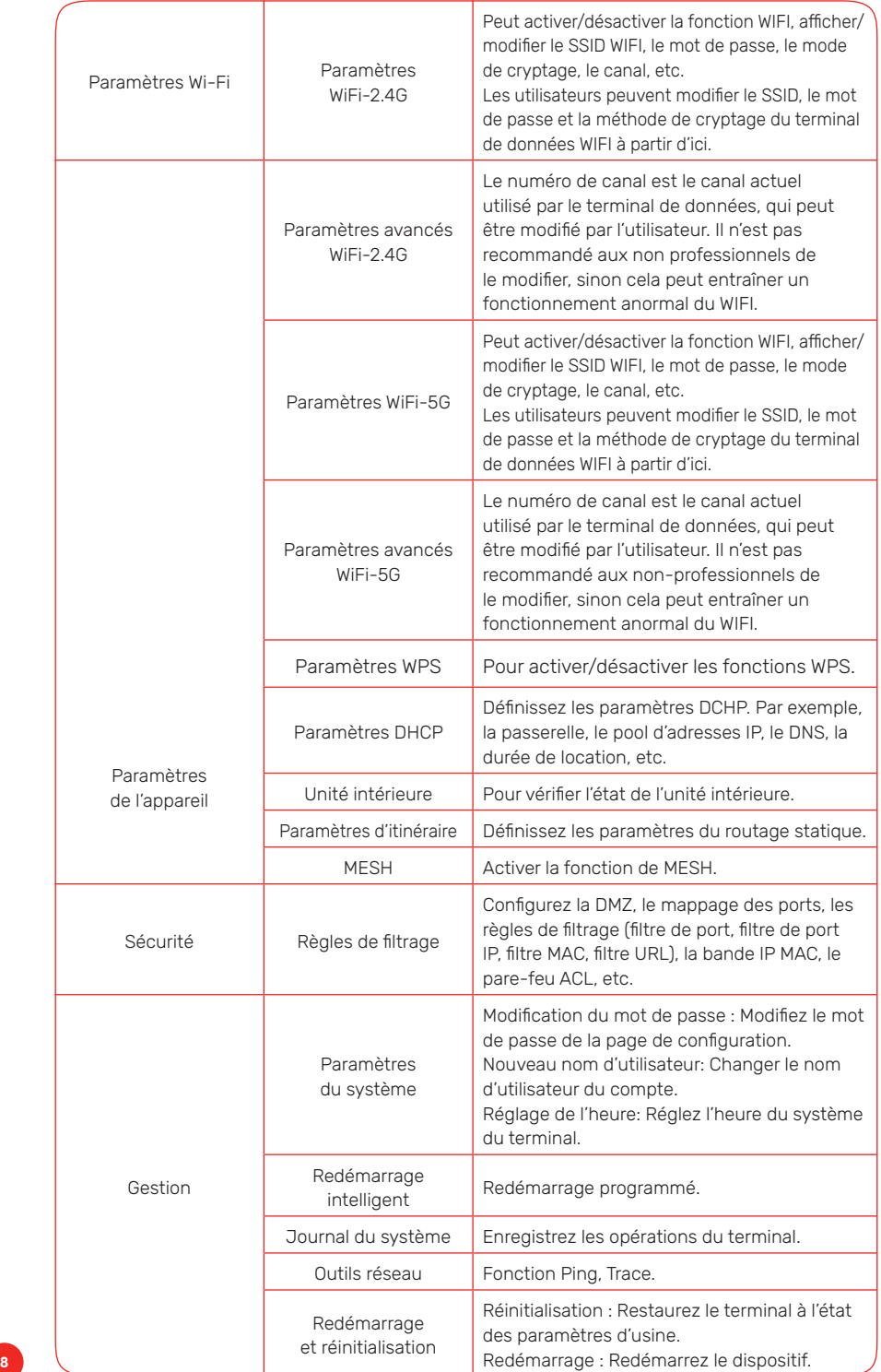

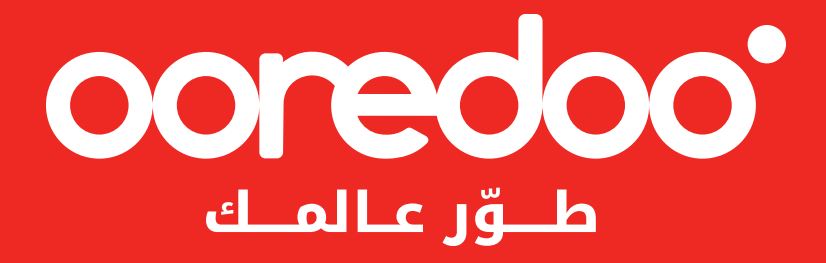